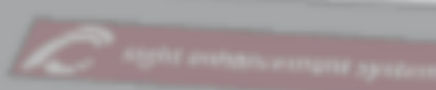

 $=$  $a$  $x^2$  $+ b$  $x$ 

# SciPlus-3300

## Calculatrice scientifique

ualité de l'image peut être

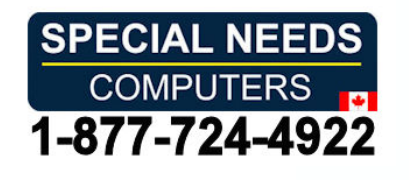

# Mode d'emploi

#### Table de matieres **Table de matières**

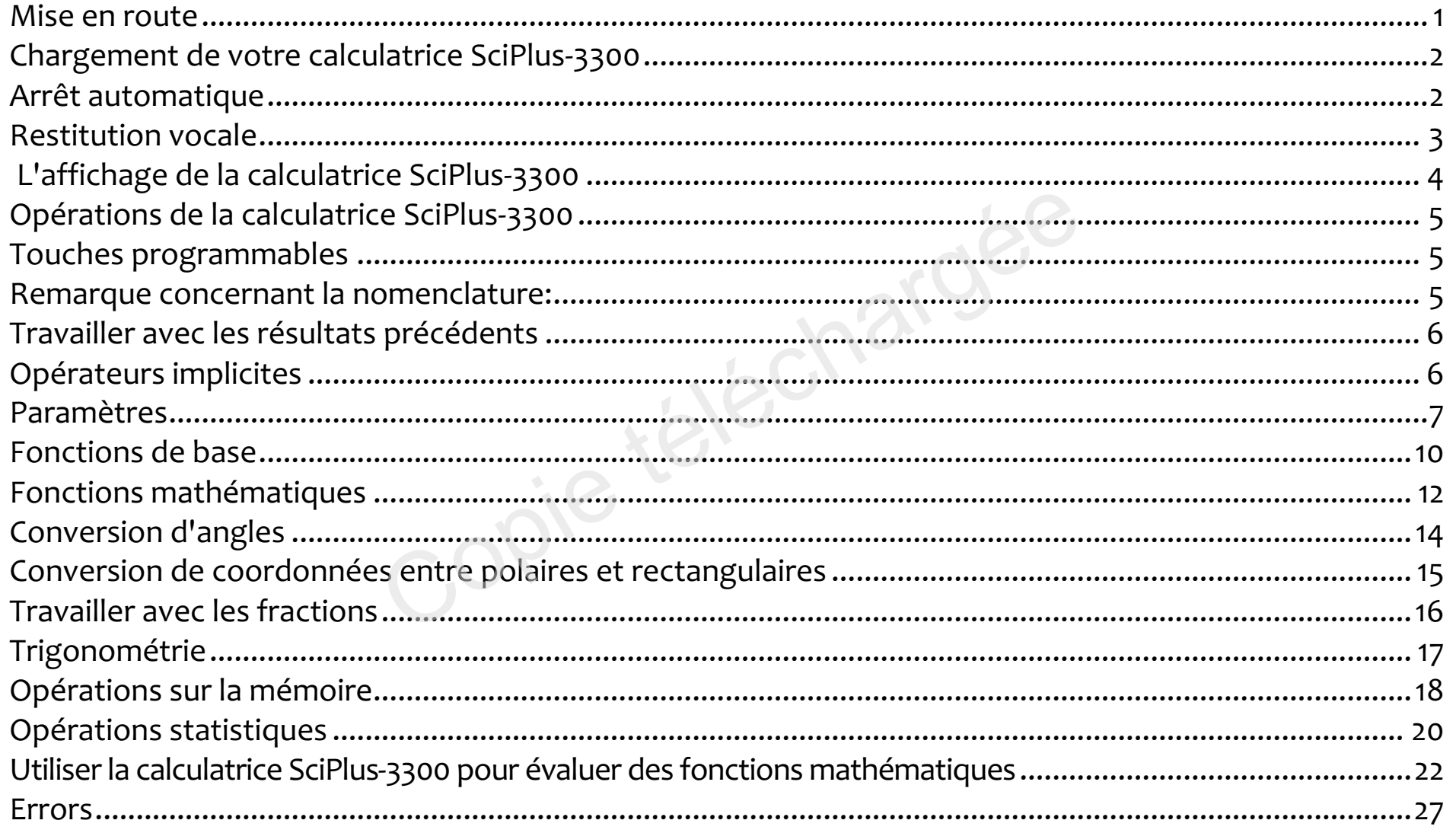

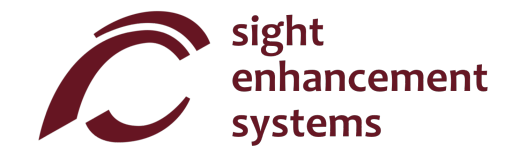

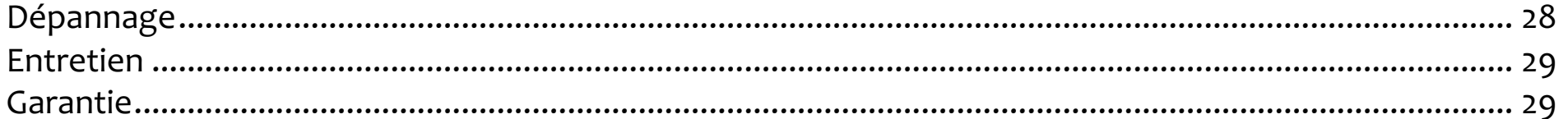

Copie téléchargée

## Mise en route **Mise en route**

La calculatrice SciPlus-33oo peut La calculatrice SciPlus-3300 peut effectuer un large éventail de calculs mathernatiques, calculs mathématiques, statistiques et trigonométriques. Ce mode d'emploi vous explique Ce mode d'emploi vous explique comment tirer un maximum de comment tirer un maximum de profit de votre calculatrice. Pour profit de votre calculatrice. Pour commencer, familiarisons-nous commencer, familiarisons-nous avec les commander de votre avec les commandes de votre calculatrice SciPlus-3300. calculatrice SciPlus-3300.

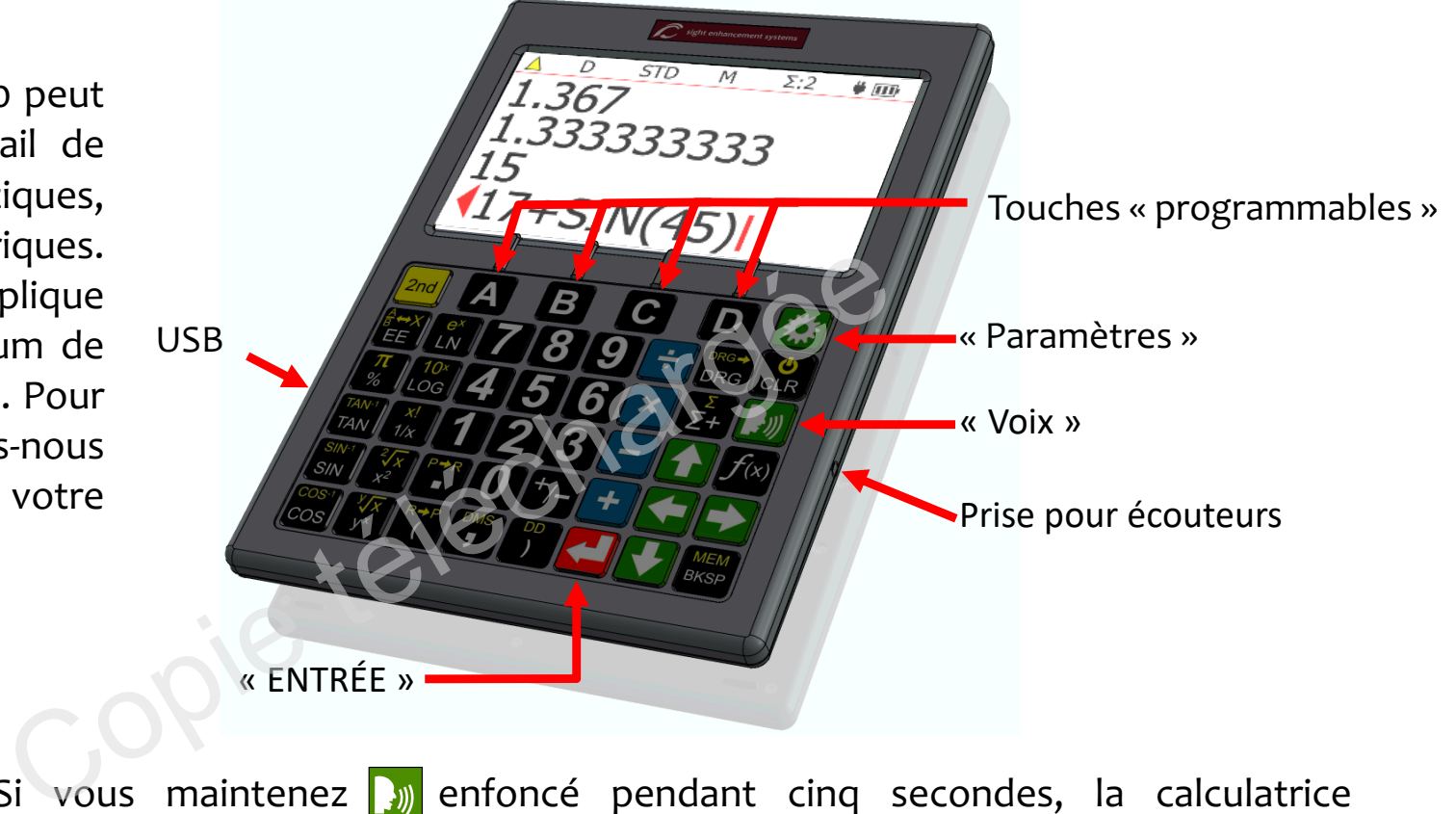

**Mode d'apprentissage:** Si vous maintenez **du** enfoncé pendant cinq secondes, la calculatrice SciPlus-3300 entre en «Mode d'apprentissage». Dans ce mode, les touches ne répondent plus au fonctionnement normal d'une calculatrice mais annoncent simplement leur fonction dans les écouteurs. Cela vous permet de vous familiariser avec la navigation sur le clavier. Il est possible de connaître la fonction alternative d'une touche en pressant $\frac{1}{2}$ avant la touche désirée. Maintenez à nouveau **p**<sub>n</sub> enfoncée pour revenir au fonctionnement normal.

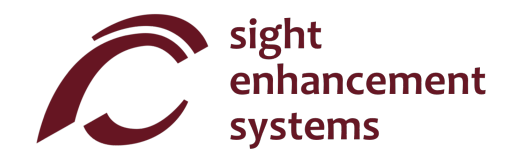

## Chargement de votre calculatrice SciPlus-33oo **Chargement de votre calculatrice SciPlus-3300**

Charger la calculatrice est facile. Branchez simplement le chargeur mural USB dans une prise ordinaire et Charger la calculatrice est facile. Branchez simplement le chargeur mural USB dans une prise ordinaire et branchez le cable USB dans la calculatrice SciPlus-330o. Cette derniere devrait se recharger branchez le câble USB dans la calculatrice SciPlus-3300. Cette dernière devrait se recharger completement pendant la nuit. Avec une batterie pleine, la SciPlus-33oo fonctionnera pendant environ 6 complètement pendant la nuit. Avec une batterie pleine, la SciPlus-3300 fonctionnera pendant environ 6 à 8 heures d'utilisation continue. Notez que la durée de la batterie est moindre qu'une calculatrice ordinaire en raison du rétroéclairage lumineux, ce qui rend l'affichage beaucoup plus facile à lire.

Lorsque la SciPlus-3300 est en cours de chargement, vous remarquerez que le symbole de la batterie est animé. La batterie est complètement chargée lorsque l'animation s'arrête et que trois barres pleines sont affichees. sont affichées.

Remarques: Si votre calculatrice SciPlus-3300 n'a pas été utilisée pendant une longue période, vous devrez peut-etre la recharger pendant un certain temps avant qu'elle puisse s'allumer. Quand cela se devrez peut-être la recharger pendant un certain temps avant qu'elle puisse s'allumer. Quand cela se produit, assurez-vous de reinitialiser la calculatrice SciPlus-33oo en introduisant avec soin un trombone produit, assurez-vous de réinitialiser la calculatrice SciPlus-3300 en introduisant avec soin un trombone dans le trou situé à l'arrière de la calculatrice. Ceci rétablit les paramètres d'usine afin de garantir un bon fonctionnement. fonctionnement. en cours de chargement, vous remarquerez que le s<br>plètement chargée lorsque l'animation s'arrête et qu<br>atrice SciPlus-3300 n'a pas été utilisée pendant une<br>ger pendant un certain temps avant qu'elle puisse s'a<br>initialiser

## Arret automatique **Arrêt automatique**

Votre calculatrice SciPlus-33oo s'arretera automatiquement au bout de cinq minutes d'inactivite. Votre calculatrice SciPlus-3300 s'arrêtera automatiquement au bout de cinq minutes d'inactivité. Beaucoup des parametres actuels de la calculatrice, comme le mode d'angle, le format de nombre, etc., Beaucoup des paramètres actuels de la calculatrice, comme le mode d'angle, le format de nombre, etc., seront enregistrés, de sorte que la calculatrice se rallumera dans le même état. Les valeurs stockées en mémoire et dans la table des statistiques seront aussi enregistrées.

Si la calculatrice reste éteinte pendant une longue période (en général, plusieurs semaines), ces réglages seront perdus. seront perdus.

### Restitution vocale **Restitution vocale**

Votre calculatrice SciPlus-3300 lit automatiquement les résultats des expressions lors de leurs évaluations. Vous noterez aussi que la restitution vocale décrit les écrans de paramètres, etc., quand ils apparaissent. Appuyer sur un bouton pour continuer les opérations arrête la restitution vocale. Pour reproduire les résultats précédents, utilisez simplement la touche to pour mettre en surbrillance la ligne à lire et selectionnez sélectionnez Estitution vocale decrit les ecrans de paramètres, en paramètres, en paramètres de paramètres, en paramètres de paramètres, en paramètres de paramètres de paramètres de paramètres de paramètres de paramètres de paramètres

Activer/désactiver la restitution vocale :  $\frac{\mathsf{2nd}}{\mathsf{2nd}}$ Lire la ligne d'état : 2nd I)) r 2nd

REMARQUE UTILE : Assurez-vous toujours que le contrôle du volume de vos écouteurs ne soit pas fermé.

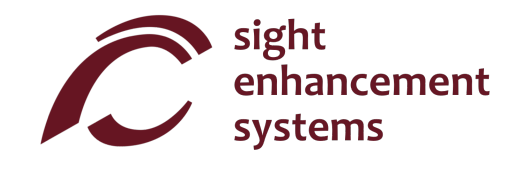

## L'affichage de la calculatrice SciPlus-3300 **L'affichage de la calculatrice SciPlus-3300**

L'ecran de la calculatrice SciPlus-3300 comporte L'écran de la calculatrice SciPlus-3300 comporte quatre lignes. La ligne du bas avec le curseur rouge quatre lignes. La ligne du bas avec le curseur rouge clignotant est celle ou vous saisissez les expressions. clignotant est celle où vous saisissez les expressions. Les trois autres lignes affichent les résultats des Les trois autres lignes affichent les résultats des<br>opérations précédentes. Après avoir appuyé sur <mark>< ,</mark> une expression est évaluée et son résultat est déplacé d'une ligne vers le haut, laissant la ligne du bas vide d'une ligne vers le haut, laissant la ligne du bas vide pour saisir une autre expression. pour saisir une autre expression.

Note: Lorsque de longues expressions ou résultats ne ——<br>tiennent pas à l'écran, vous remarquerez un (ou un comme indique dans le diagramme. Cela indique que comme indiqué dans le diagramme. Cela indique que les caractères sont masqués à gauche ou à droite. Utilisez les flèches  $\rightarrow$   $\rightarrow$   $\rightarrow$  pour déplacer le curseur. Dans les expressions, utilisez la touche de curseur. Dans les expressions, utilisez la touche de

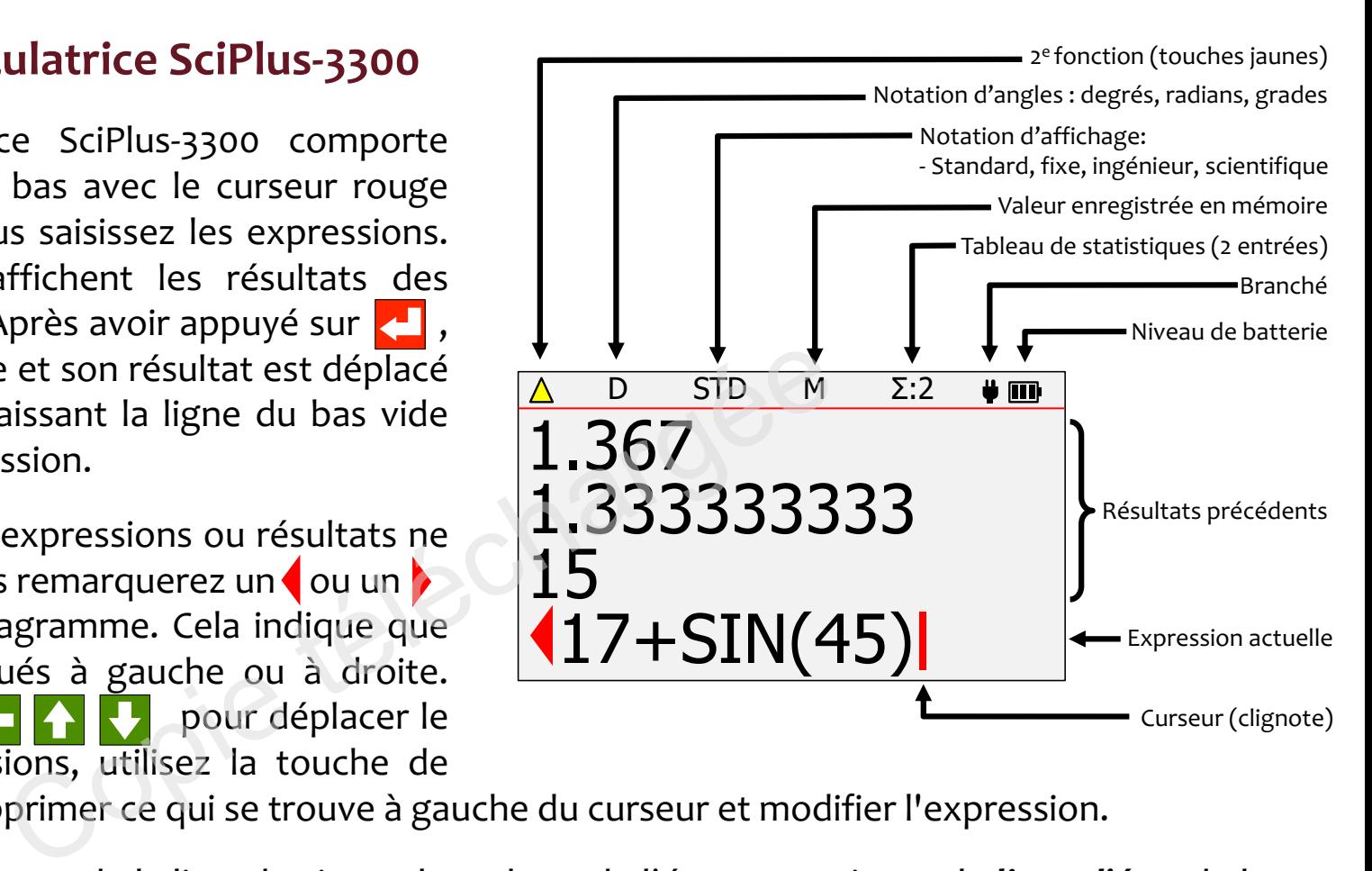

retour arrière REM pour supprimer ce qui se trouve à gauche du curseur et modifier l'expression. BKSP

Les caractères situés au-dessus de la ligne horizontale en haut de l'écran constituent la *ligne d'état* de la calculatrice. Si le symbole de la batterie est animé, cela signifie que la batterie est en train de se recharger.

Il se peut que certains éléments ne soient pas toujours présents dans la ligne d'état. Par exemple, s'il n'y a aucune entrée en mémoire, ou si le registre des statistiques est vide, ces éléments n'apparaîtront pas dans la ligne d'état.

#### Operations de la calculatrice SciPlus-3300 **Opérations de la calculatrice SciPlus-3300**

La calculatrice SciPlus-3300 suit l'ordre standard des opérations dit « PEDMAS » :

Parenthèses  $\rightarrow$  Exposant  $\rightarrow$  Division  $\rightarrow$  Multiplication  $\rightarrow$  Addition  $\rightarrow$  Soustraction

De nombreuses touches SciPlus-3300 ont deux fonctions. La fonction inférieure apparaît dans une police blanche. La fonction alternative apparaît dans une police jaune. Pour accéder à cette fonction, il faut d'abord appuyer sur la touche <mark>2nd</mark> . Vous remarquerez une flèche jaune vers le haut ∕a dans la ligne d'état lorsque vous faites cela. Dans les descriptions de touches ci-dessous, si un symbole de clé apparaît sur un fond jaune, cela indique que la touche *2nd* doit être utilisée.

#### Touches programmables **Touches programmables**

Les touches **A B C D** n'ont pas de fonctions spécifiques. Au lieu de cela, ce sont les étiquettes situées au bas de l'écran qui définissent les fonctions de ces touches. En l'absence d'étiquettes, ces touches n'auront aucune fonction. Ces touches vous serviront à régler les paramètres de la calculatrice SciPlus-3300, à effectuer les opérations de mémoire et statistiques, et quand vous utiliserez les fonctions  $f(x)$  . Tradition and the police jaune. Four acceder of the land. Vous remarquerez une flèche jaune vers le lans les descriptions de touches ci-dessous, si un sym e la touche land doit être utilisée.<br> **Des**<br> **Des**<br> **D'** n'ont pas

#### Remarque concernant la nomenclature: **Remarque concernant la nomenclature:**

Tout au long de ce manuel, une pression sur une touche est indiquée soit par l'image clé, soit par un caractère bleu en gras. Par exemple, 3 indique la touche cold du clavier. Notez que parfois les caractères il bleus en gras peuvent être implémentés à l'aide des touches programmables **A B C D** .

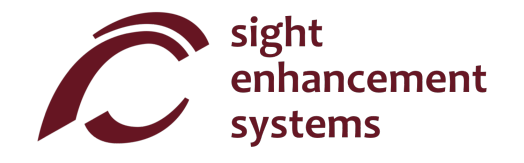

### Travailler avec les resultats precedents **Travailler avec les résultats précédents**

Quand vous saisissez des expressions dans la ligne du bas, il est très facile d'utiliser les résultats des calculs précédents qui sont affichés sur les lignes qui se trouvent au-dessus. À l'aide des flèches  $\langle\,\,\,\vert\,\,\rangle$ positionnez le curseur à l'endroit de l'expression où vous voulez insérer un résultat précédent. Ensuite, à l'aide des flèches  $\left\{\cdot\right\}$ , sélectionnez le résultat précédent que vous souhaitez insérer dans l'expression actuelle, et appuyez sur **.** 

#### Operateurs implicites **Opérateurs implicites**

Dans certains cas, il n'est pas nécessaire de saisir **× dans une expression. Voici quelques exemples:** 

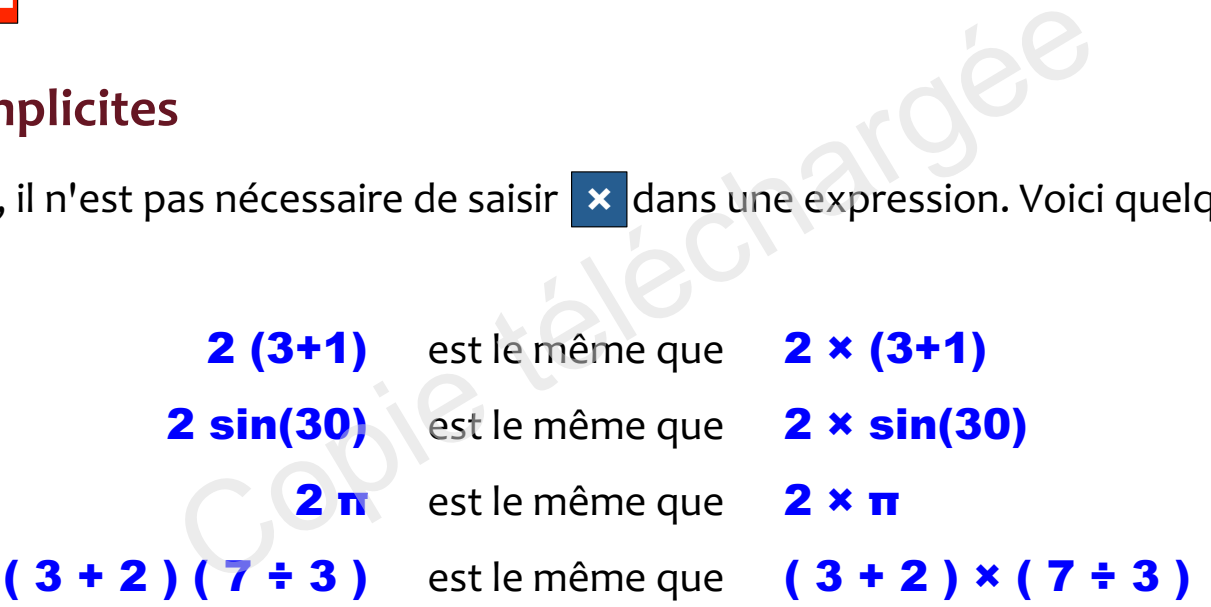

#### Parametres **Paramètres**

La calculatrice SciPlus-3300 comporte quatre écrans de paramètres, accessibles par la touche  $\ddot{\ddot{\bf x}}$  .

Parcourez les cinq écrans à l'aide des flèches  $\begin{bmatrix} \bullet & \bullet \\ \bullet & \bullet \end{bmatrix}$ , ou en tapant **1 - 4.** Modifiez les paramètres dans ces écrans à l'aide des touches programmables **A B C D** ·

#### Format des nombres (Ecran Parametres n°1) **Format des nombres (Écran Paramètres n° 1)**

La calculatrice SciPlus-3300 prend en charge quatre formats d e nombres:

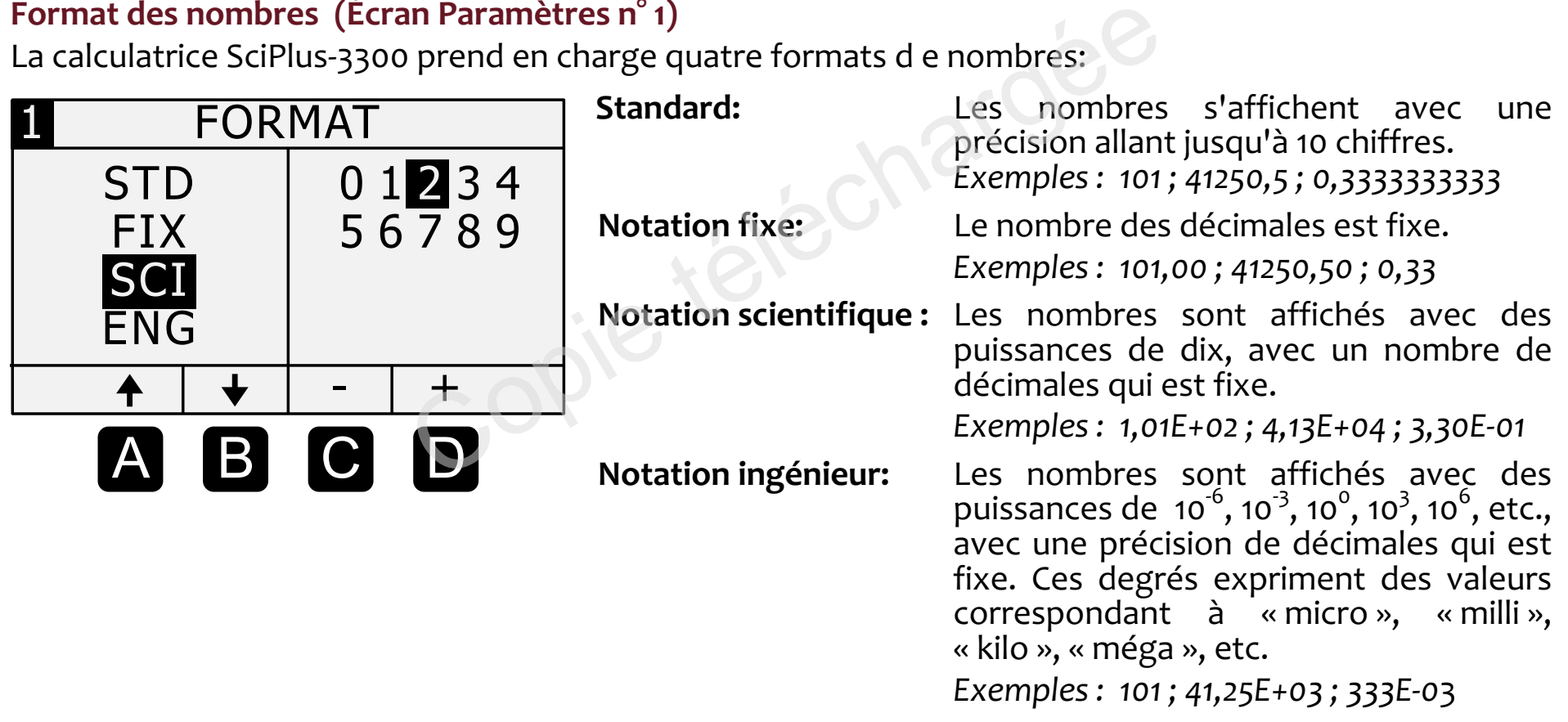

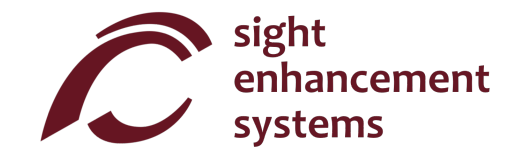

Options de couleur d'ecran (Ecran Parametres n° 2) **Options de couleur d'écran (Écran Paramètres n° 2)**

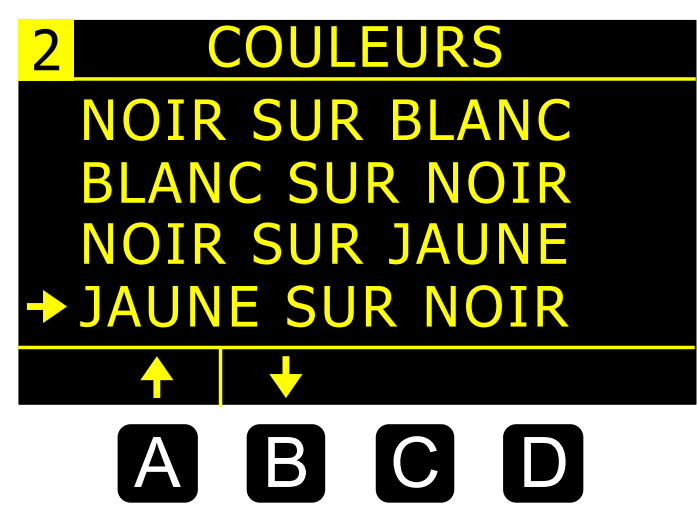

Souvent, les personnes malvoyantes peuvent bénéficier de différentes options de couleurs. Utilisez A et B pour faire defiler les options disponibles. défiler les options disponibles.

En faisant defiler les options, vous remarquerez que I'affichage En faisant défiler les options, vous remarquerez que l'affichage de la calculatrice change en consequence. de la calculatrice change en conséquence.

**Options de couleur surligner (Écran Paramètres n° 3)** 

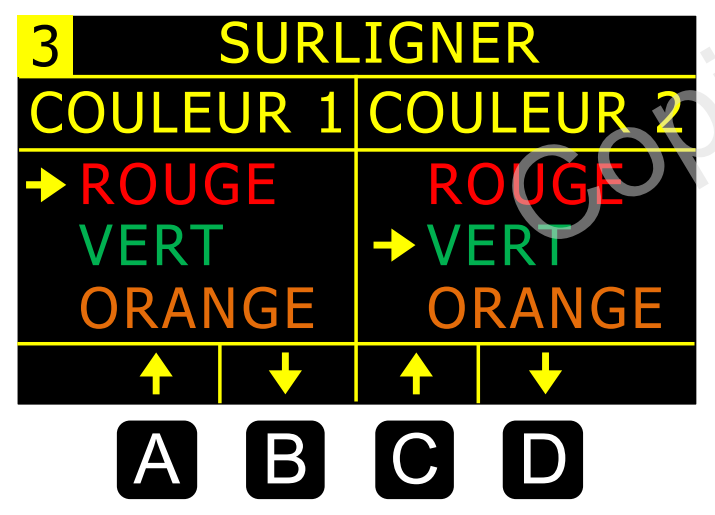

Les couleurs de surlignement sont utilisées pour des éléments tels que le curseur et les flèches de débordement. EUR 2<br>
Utilisez A et B pour sélectionner la<br>
Utilisez A et B pour sélectionner la<br>
Utilisez A et B pour sélectionner la<br>
Utilisez G et D pour sélectionner la

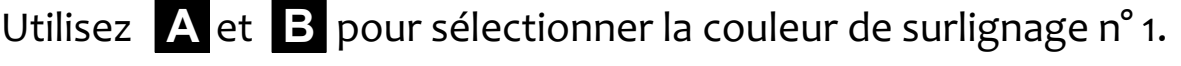

Utilisez cet pour sélectionner la couleur de surlignage n° 2.

Vous remarquerez que certaines options sont grisées. Ceci afin de vous empêcher de sélectionner la même couleur pour les n°1 et 2.

## Angle Mode (Ecran Parametres n° 4 ) **Angle Mode (Écran Paramètres n° 4 )**

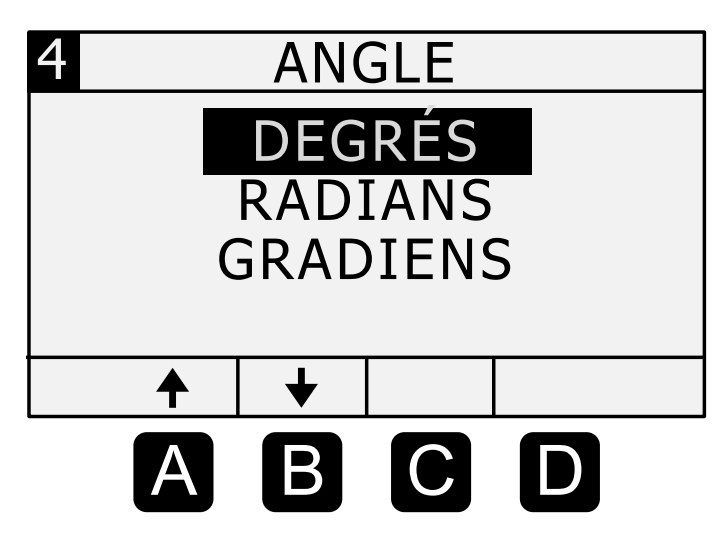

Appuyez sur les touches programmables **A B** pour sélectionner le mode d'angle. Les fonctions trigonometriques et les graphiques le mode d'angle. Les fonctions trigonométriques et les graphiques utilisent des degres, radians ou grades selon ce reglage. utilisent des degrés, radians ou grades selon ce réglage.

Vous verrez les lettres « D », « R » ou « G » dans la ligne d'état.

Siechargée

#### Restitution vocale (Ecran Parametres n° 5) **Restitution vocale (Écran Paramètres n° 5)**

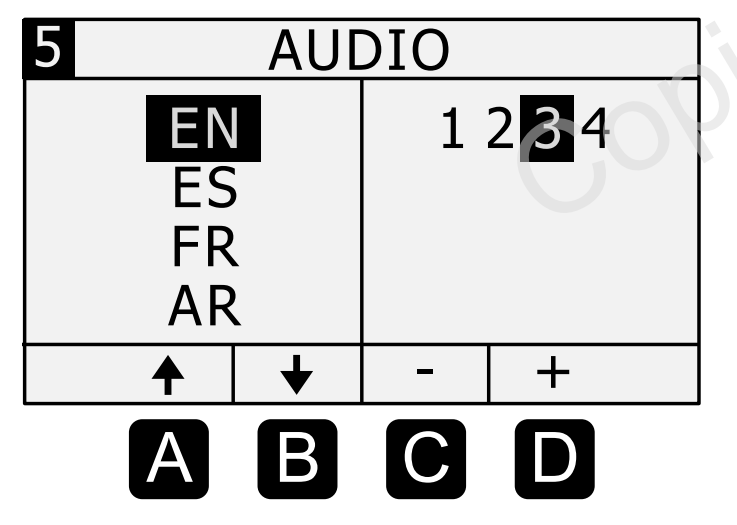

Le SciPus-3300 peut fonctionner en anglais, espagnol, français et arabe. arabe.

Utilisez les touches programmables **A** et **B** pour sélectionner la langue. la langue.

Les touches programmables c et **D** règlent le volume de sortie. sortie.

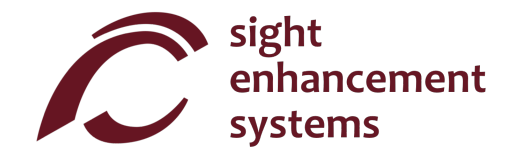

#### Fonctions de base **Fonctions de base**

Les tableaux ci-dessous décrivent les fonctions de la calculatrice SciPlus-3300. Notez que plusieurs exemples sont inclus. Vous constaterez que certaines fonctions introduisent automatiquement un crochet exemples sont inclus. Vous constaterez que certaines fonctions introduisent automatiquement un crochet gauche «(», indiquant que vous devez entrer une expression, qui peut être un nombre court comme un simple nombre, ou une longue expression mathématique. Pour ces fonctions, vous devez fermer l'expression avec un crochet droit «)».

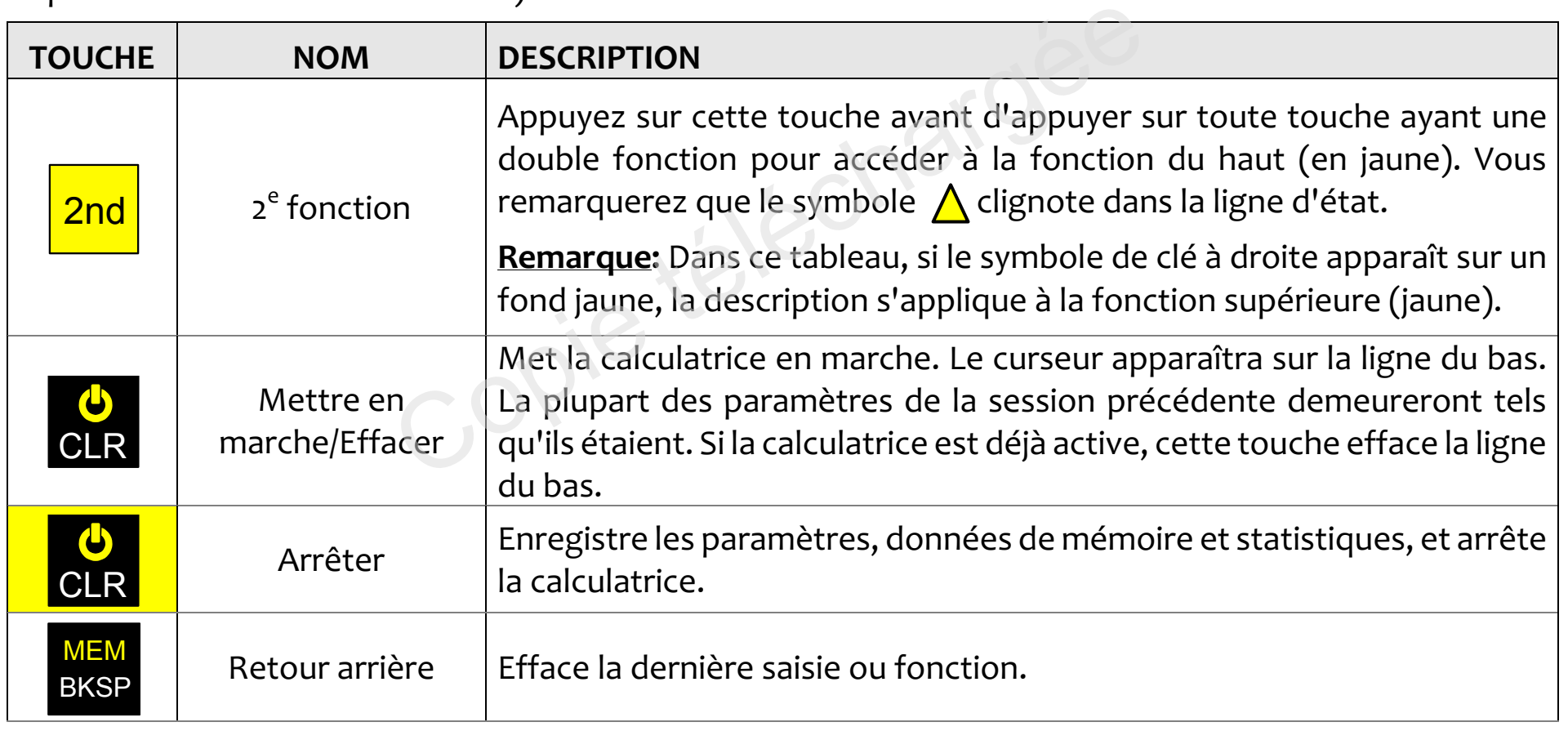

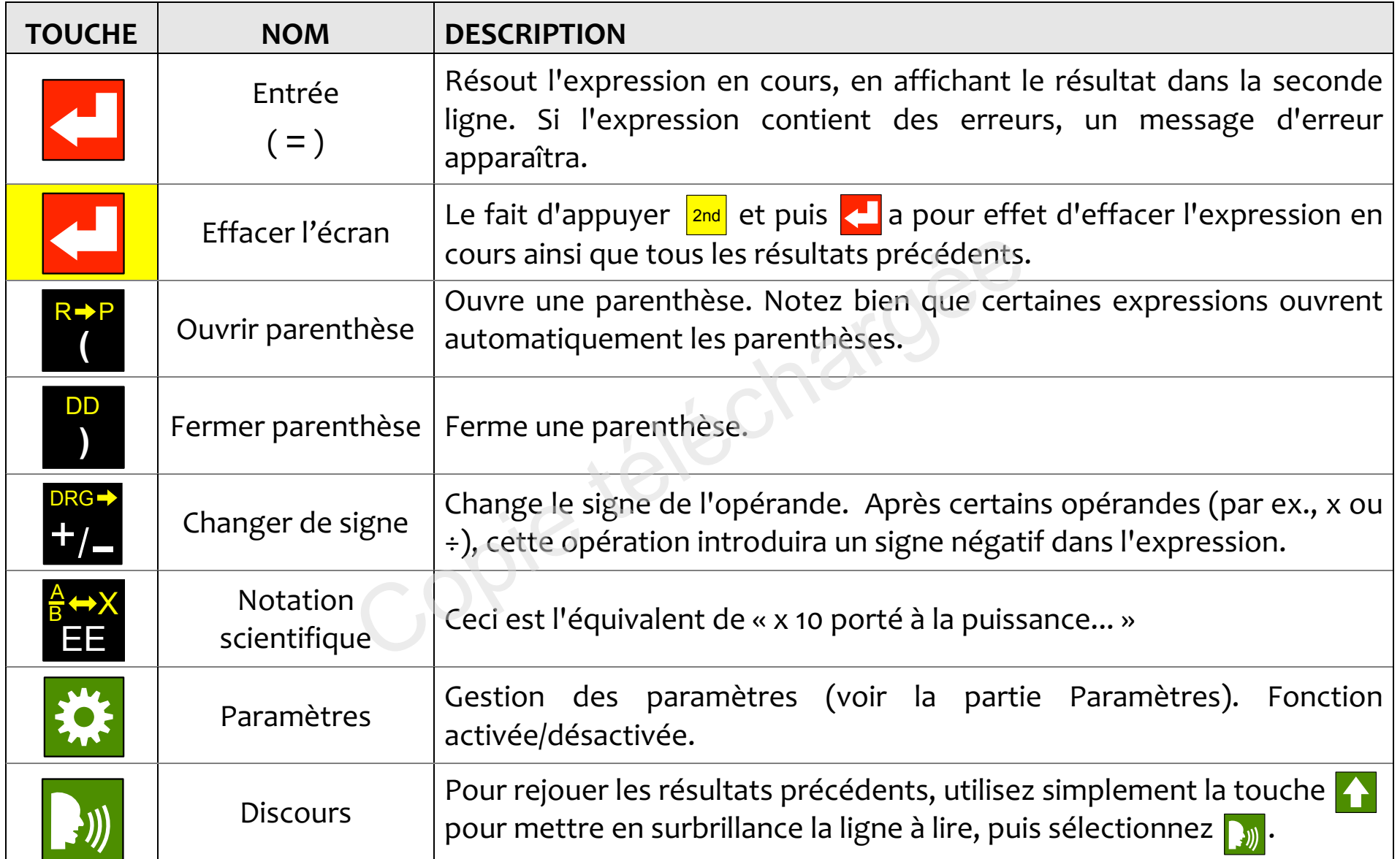

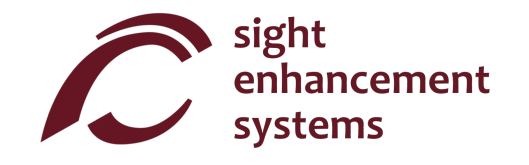

#### Fonctions mathernatiques **Fonctions mathématiques**

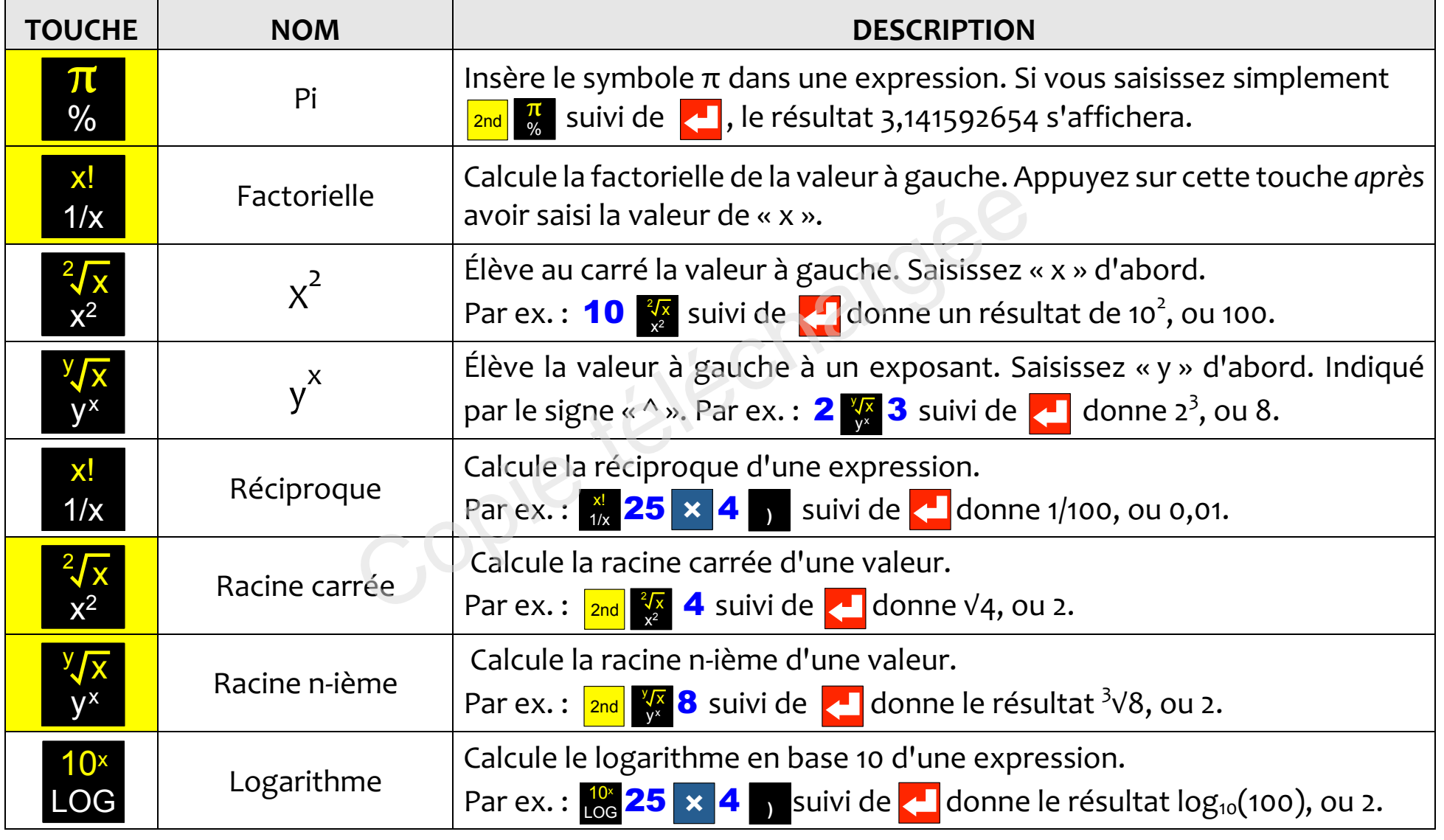

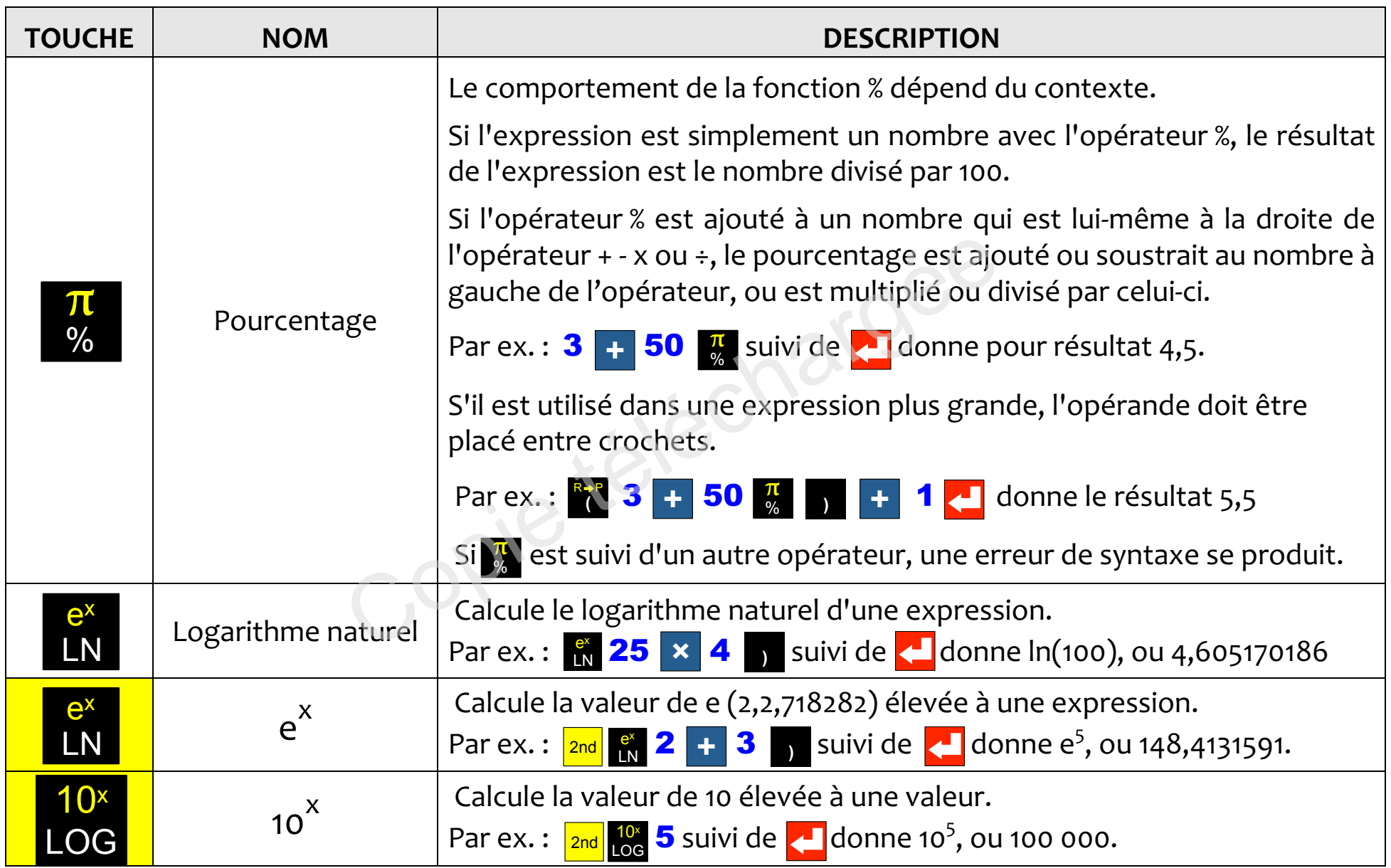

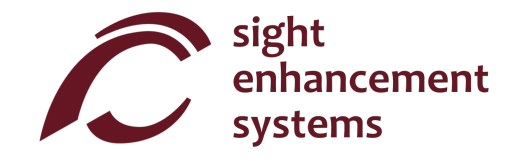

### Conversion d'angles **Conversion d'angles**

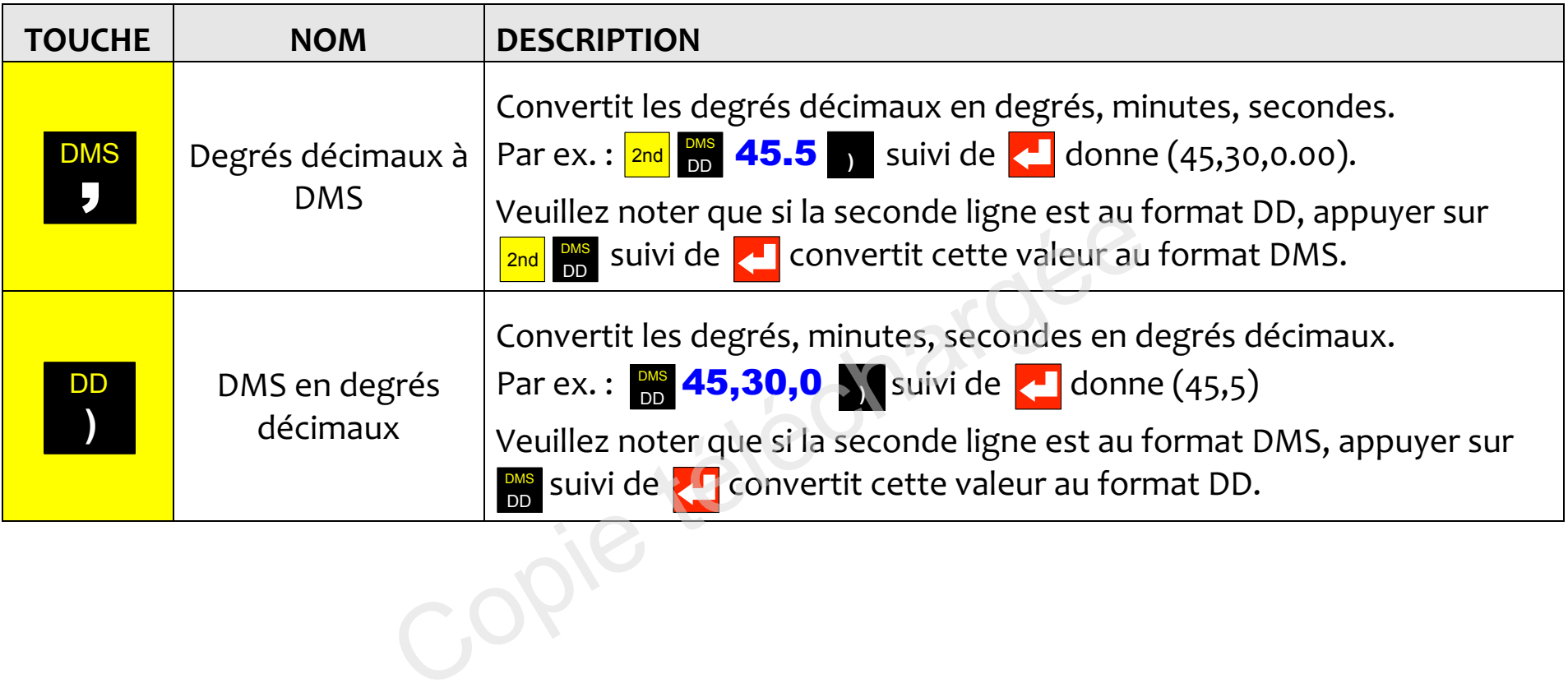

## Conversion de coordonnees entre polaires et rectangulaires **Conversion de coordonnées entre polaires et rectangulaires**

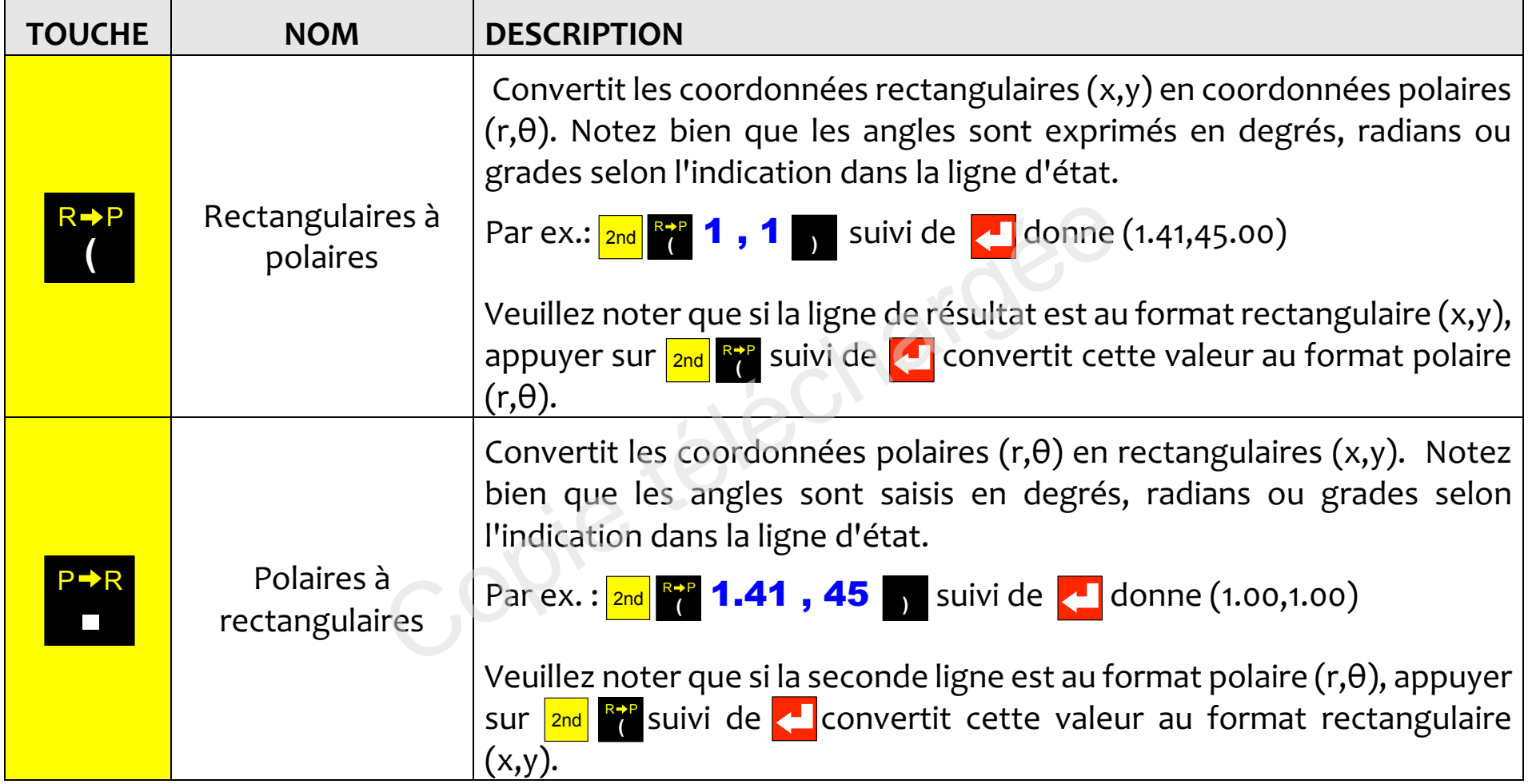

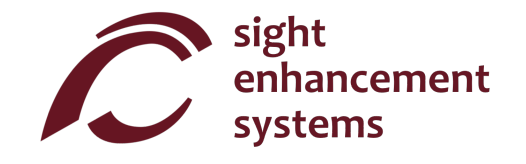

#### Travailler avec les fractions **Travailler avec les fractions**

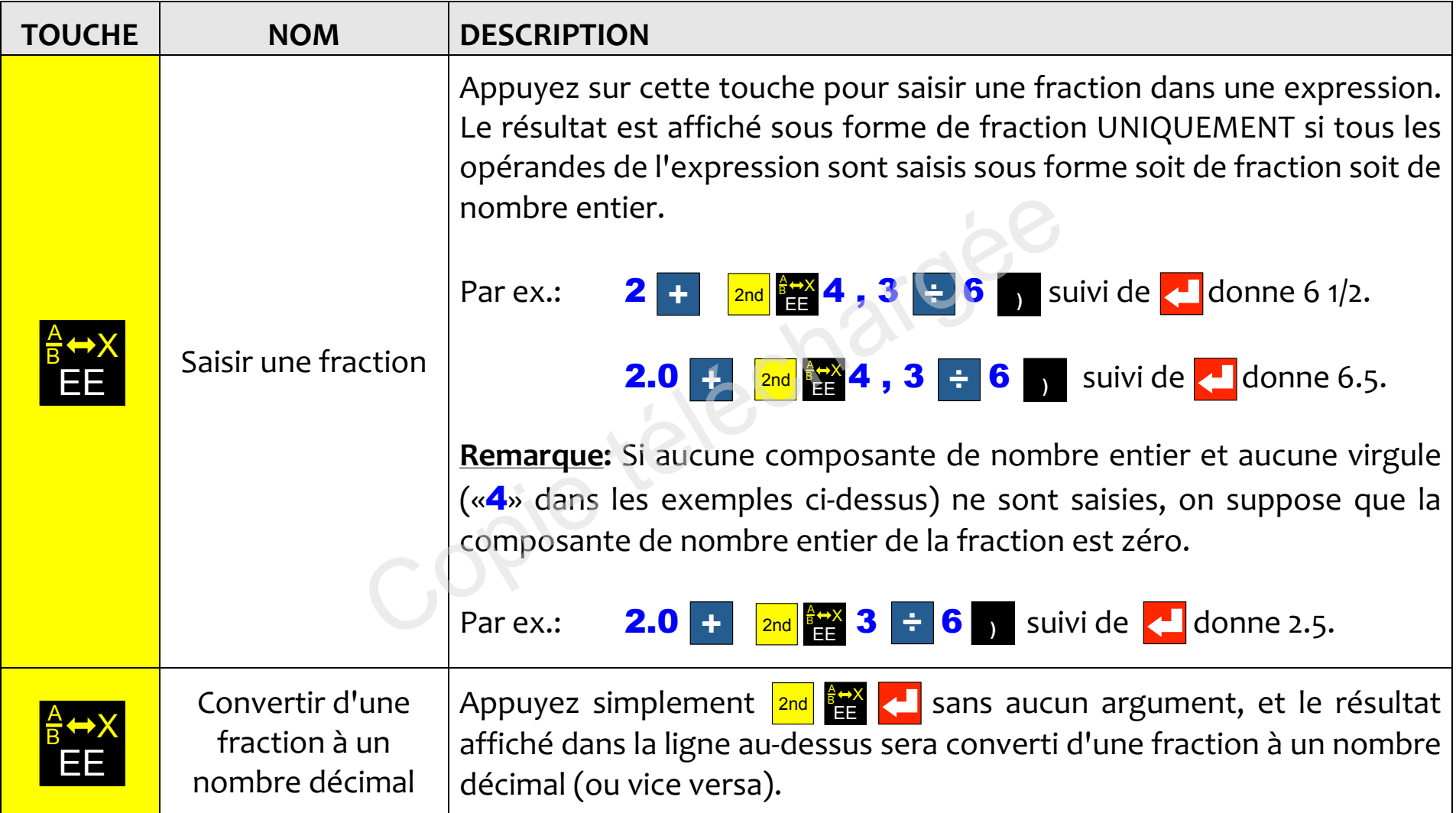

#### Trigonometric **Trigonométrie**

Les fonctions de trigonométrie sont très simples à appliquer avec la calculatrice SciPlus-3300. Notez bien que les valeurs utilisées dans les fonctions de trigonométrie et les résultats sont exprimés en degrés, radians ou grades, indiqués par les lettres « D », « R » ou « G » dans la ligne d'état. Les exemples ci-dessous supposent que le SciPlus-33oo est en mode «DEGRES». supposent que le SciPlus-3300 est en mode «DEGRÉS».

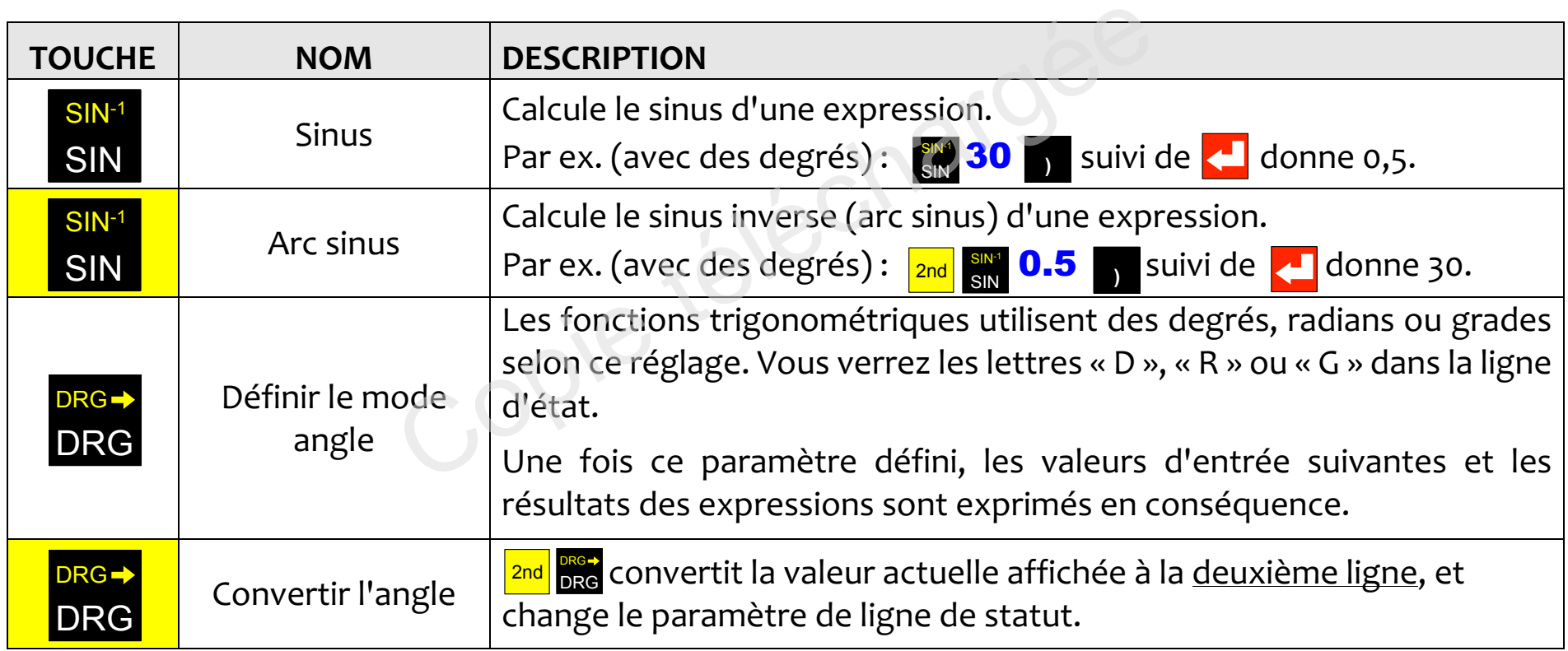

Les fonctions cosinus et tangente, et leurs inversions, fonctionnent de la même manière.

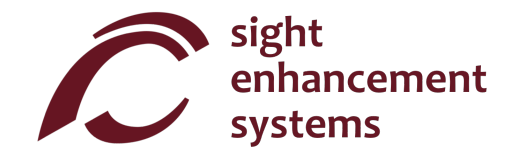

## Operations sur la memoire **Opérations sur la mémoire**

Veuillez noter que, sur la calculatrice SciPlus-3300, les opérations sur la mémoire s'effectuent à l'aide des touches programmables **A B C D** ·

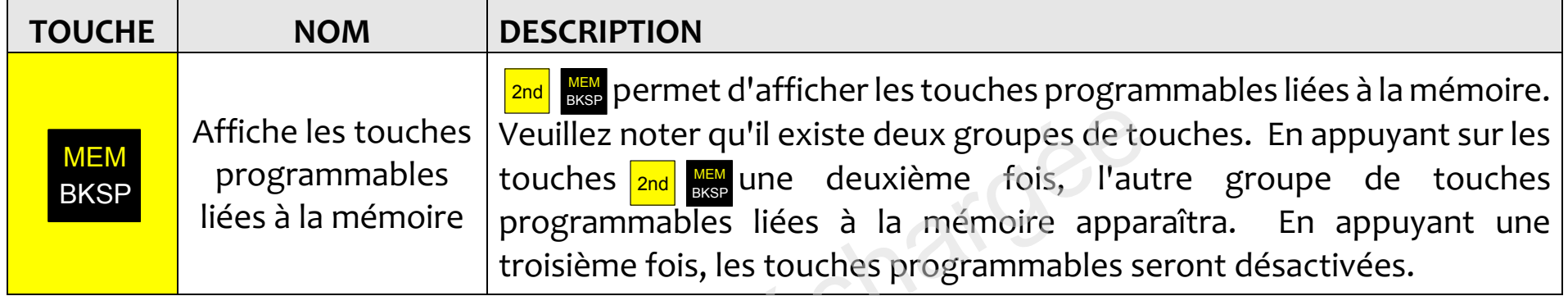

Les touches programmables A **B C D** servent à effacer la mémoire, échanger la valeur en mémoire et celle de la ligne active, et à effectuer des opérations arithmétiques simples (+- × ÷) sur la valeur stockée en mémoire à l'aide de la ligne active. Les touches programmables liées à la mémoire sont présentées sur la page opposée. Dans cet exemple, la valeur « 15 » se trouve sur la ligne active. Notez bien que le stockage d'une valeur « o » a pour effet d'effacer la mémoire. **A a la contrainer de la contrainer de la contrainer de la contraite de la contrainer de la contrainer de la contrainer de la contrainer de la contrainer de la contrainer de la contrainer de la contrainer de la contrainer** 

Notez aussi que si <mark>STO</mark> (M) est activé à la fin d'une expression, l'expression sera résolue et son résultat sera stocké. EXC M+ M- M× et M÷ fonctionnent tous de la même manière.

Appuyer sur *RCL* ajoutera « RCL » à l'expression en cours. Quand l'expression sera évaluée, la valeur actuellement stockée en mémoire sera utilisée. Pour afficher la valeur actuellement en mémoire, saisissez simplement RCL tout seul, suivi de  $\left\langle \cdot\right\rangle$  .

Les touches programmables mémoire:

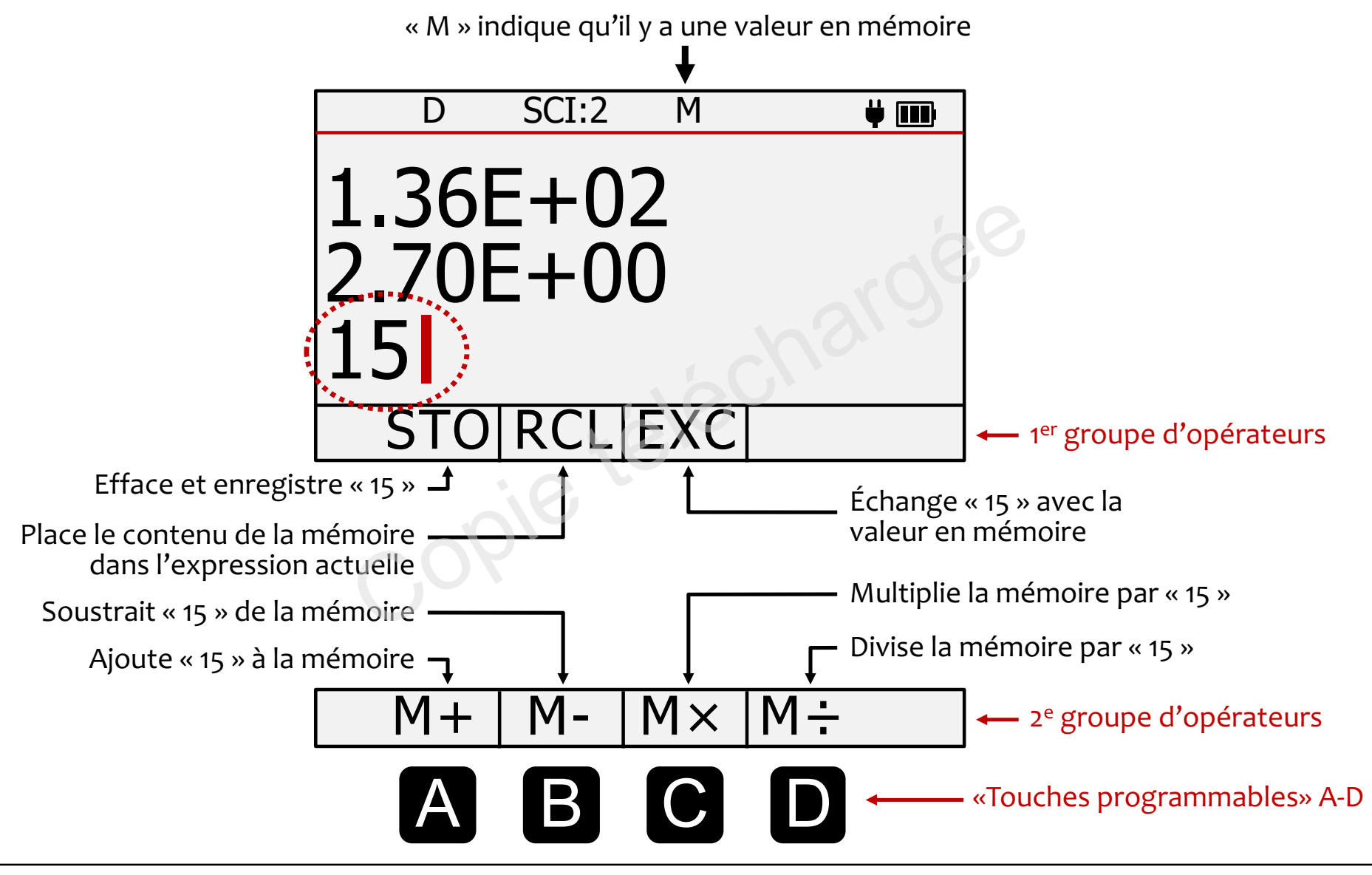

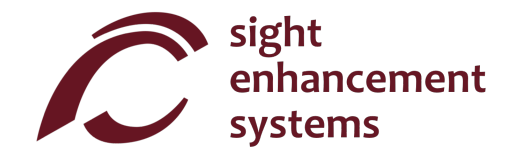

### Operations statistiques **Opérations statistiques**

Votre calculatrice SciPlus-3300 effectue des opérations statistiques sur une table pouvant comporter jusqu'à 99 entrées. Veuillez noter que la plupart des opérations statistiques de la calculatrice SciPlus-3300 s'effectuent à l'aide des touches programmables **A B C D** ·

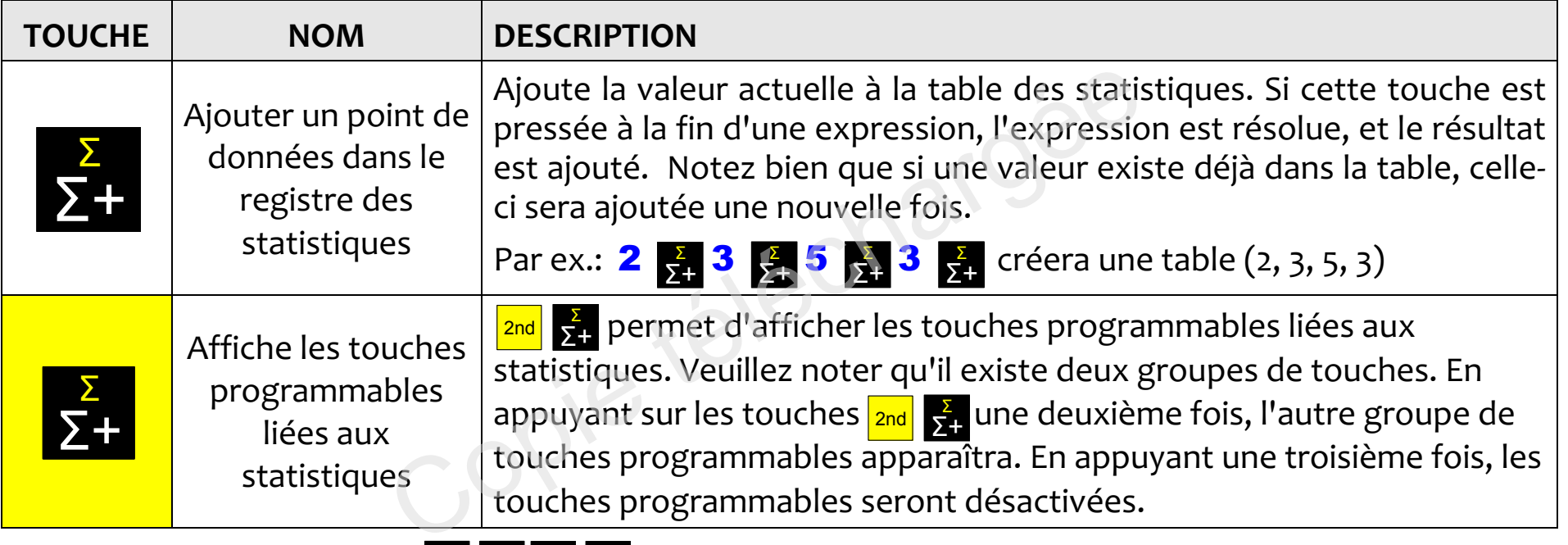

Les touches programmables A B C D servent à effectuer diverses opérations de statistiques. Les touches programmables liées aux statistiques sont affichées sur la page opposée.

Entrez simplement la touche programmable suivie de **Lan**pour afficher cette valeur sur la deuxième ligne. Par exemple, pour le tableau (2, 3, 5, 3), sélectionner **au la** affichera la valeur moyenne 3,25

**Remarques:** μ Σ(x) Σ(x<sup>2</sup>) σ σ<sup>2</sup> et M peuvent tous êtes employés dans les expressions.

Les touches programmables statistiques: Les touches programmables statistiques:

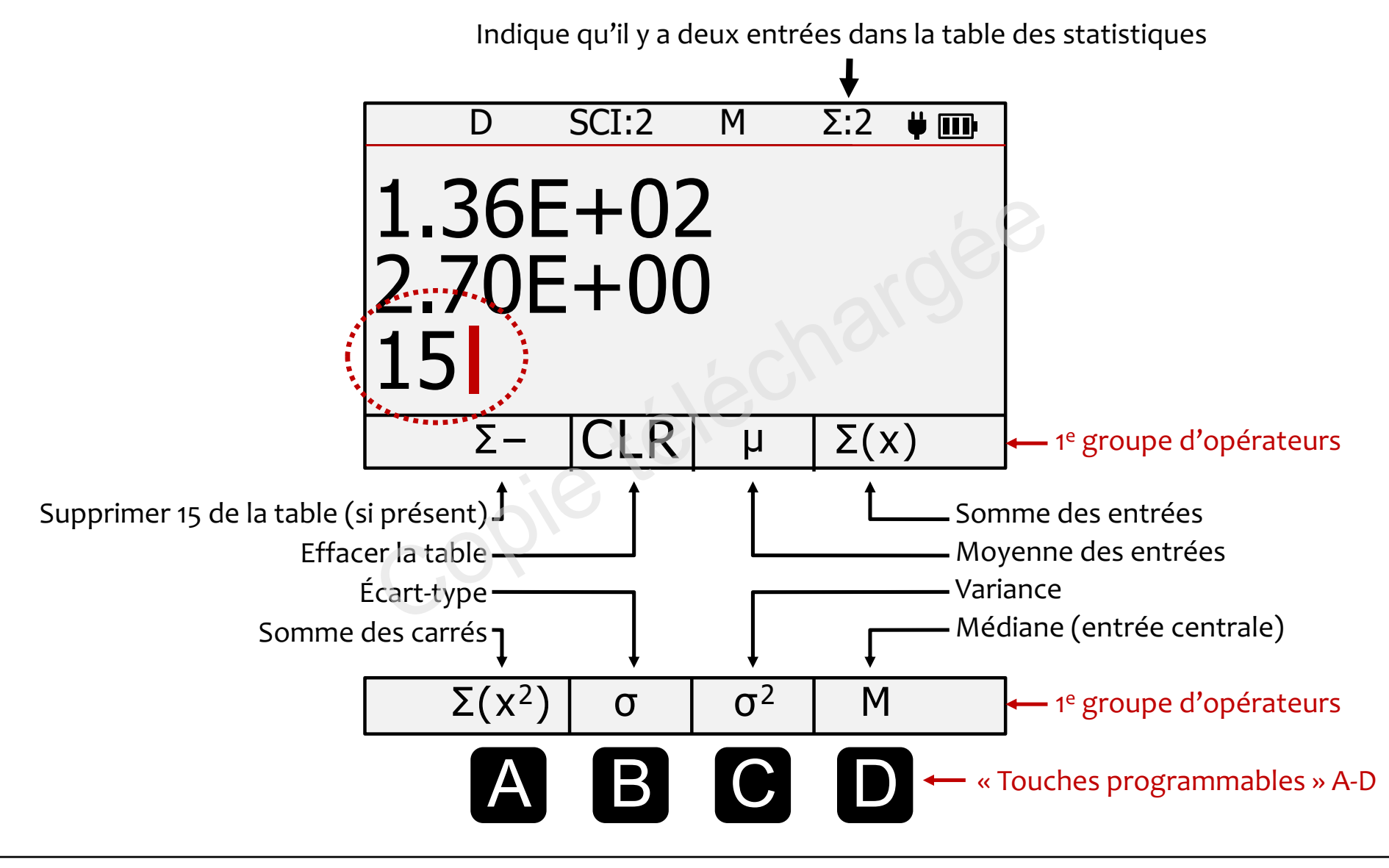

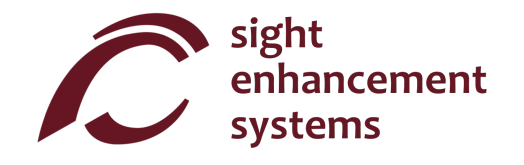

## Utiliser la calculatrice SciPlus-33oo pour evaluer des fonctions mathernatiques **Utiliser la calculatrice SciPlus-3300 pour évaluer des fonctions mathématiques**

Quand vous sélectionnez la touche *[1*¤], l'affichage ressemblera à l'image de la page opposée. Notez bien que, quand vous êtes en mode f(x), les fonctions suivantes de la calculatrice SciPlus-3300 ne sont pas accessibles : pas accessibles :

- Calcul de fractions Calcul de fractions
- Conversions  $(x,y) \leftrightarrow (r,\theta)$
- Conversions  $\overrightarrow{DMS} \leftrightarrow \overrightarrow{DD}$
- · Opérations de mémoire (la valeur stockée en mémoire est conservée)
- Opérations statistiques (la table des statistiques est conservée)

En mode f(x), les trois lignes affichées ont chacune une signification unique :

Ligne d'équation : La ligne du haut montre l'équation qui est en cours d'évaluation. Veuillez noter que les équations ont la forme y=f(a,b,c,x), et peuvent contenir jusqu'à quatre variables a, b, c, et x. Bien sûr, la convention considere normalement a, b et c comme des «constantes», x comme la «variable convention considère normalement a, b et c comme des « constantes », x comme la « variable independante », et y comme la « variable dependante ». indépendante », et y comme la « variable dépendante ».  $(r,\theta)$ <br>DD<br>re (la valeur stockée en mémoire est conservée)<br>es (la table des statistiques est conservée)<br>es affichées ont chacune une signification unique :<br>du haut montre l'équation qui est en cours d'évaluat<br>(a,b,c,x), et

Ligne des résultats : La ligne du milieu montre le résultat du calcul le plus récent. Il peut s'agir de la saisie (ou consultation) de l'une des variables a, b, c ou x, ou du résultat de l'équation pour un ensemble donné de variables. de variables.

Ligne d'entrée : Il s'agit de la ligne dans laquelle vous saisissez l'équation à l'aide des diverses fonctions mathématiques de la calculatrice SciPlus-3300. Vous y saisissez aussi les valeurs a, b, c et x.

Les touches programmables de la calculatrice SciPlus-3300 ont la signification suivante quand vous etes Les touches programmables de la calculatrice SciPlus-3300 ont la signification suivante quand vous êtes en mode Fonctions: en mode Fonctions:

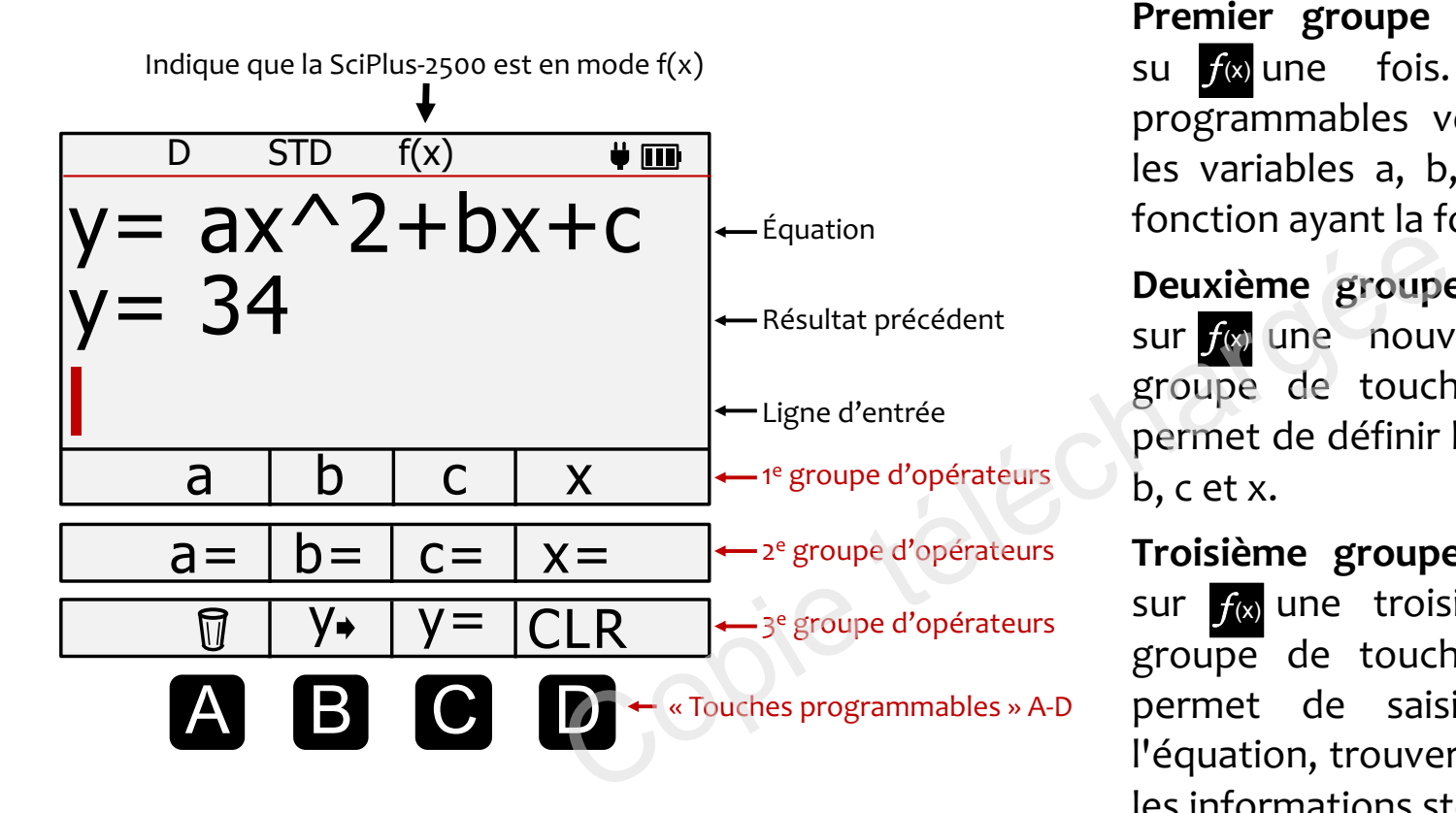

Premier groupe d'opérateurs : Appuyez su  $f(x)$  une fois. Les quatre touches programmables vous permettent d'utiliser programmables vous permettent d'utiliser les variables a, b, c et x pour definir une les variables a, b, c et x pour définir une fonction ayant la forme y=f(a,b,c,x). fonction ayant la forme y=f(a,b,c,x).

**Deuxième groupe d'opérateurs :** Appuyez sur *f* une nouvelle fois. Ce deuxième groupe de touches programmables vous permet de definir les valeurs des variables a, permet de définir les valeurs des variables a, b, c et x. b, c et x.

Troisieme groupe d'operateurs: Appuyez **Troisième groupe d'opérateurs :** Appuyez 3<sup>e groupe d'opérateurs sur *f* (x) une troisième fois. Ce troisième</sup> groupe de touches programmables vous groupe de touches programmables vous « Touches programmables »A-D permet de saisir, modifier et effacer permet de saisir, modifier et effacer l'équation, trouver y, et effacer (CLR) toutes  $les$  informations stockées liées au mode f(x).

Remarque: Dans cette section, les entrées de touches programmables sont affichées en bleu.

Par exemple, « $y=$ » signifie appuyer sur  $\bullet$  dans le troisième jeu de touches programmables.

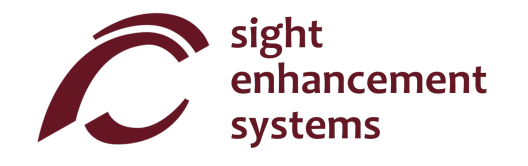

#### Calcul des valeurs de f(x): **Calcul des valeurs de f(x):**

Regardons comment nous pouvons utiliser la calculatrice SciPlus-3300 en mode Fonctions en évaluant ('expression : l'expression :

## y=ax<sup>2</sup> +bx+c *y=ax<sup>2</sup> +bx+c*

- 1. Activation du mode Fonctions : D'abord, appuyez sur f(x) pour activer le mode Fonctions.
- 2. **Saisie de l'équation :** Appuyez sur  $f(x)$  deux autres fois et sélectionnez y = (  $\bullet$  ). La ligne du bas de l'affichage montrera alors « y= ». Ensuite, appuyez sur *f* (x) encore une fois pour revenir à la liste de variables a, b, c et x. Saisissez l'expression comme suit  $\overline{\overline{\text{a}}}$  l'aide des touches programmables:

#### $y = a \times \frac{2\sqrt{x}}{x^2}$  $x^2$

y= **a x**  $\frac{2\pi}{x^2}$  + **b x** + **c REMARQUE:** rappelez-vous que **D** représente «x»!

Une fois que vous avez appuyé sur la touche **de la partie de la compteta de la constitution sera** affichée dans la ligne du haut. Bien Une fois que vous avez appuyé sur la touche de la parte de la constitution sera affiché entendu, si l'équation contient une erreur de syntaxe, vous obtiendrez un message d'erreur quand vous essaierez d'obtenir un resultat vous essaierez d'obtenir un résultat. Appuyez sur  $f(x)$  deux autres fois et selectionnez y =<br>alors « y= ». Ensuite, appuyez sur  $f(x)$  encore une fois<br>iaisissez l'expression comme suit à l'aide des touche<br>**b** x <sup>+</sup> c REMARQUE: rappelez-vous expression contient

Pour l'instant, la ligne du milieu restera vide.

3. Saisie de valeurs pour les variables: Appuyez encore sur fa de sorte que les touches programmables affichent « a= », « b= », etc. Ensuite, saisissez des valeurs specifiques pour a, b, c et programmables affichent « a= », « b= », etc. Ensuite, saisissez des valeurs spécifiques pour a, b, c et x, comme suit: x, comme suit:

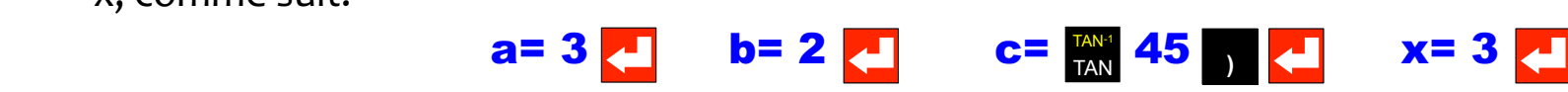

Vous pouvez noter à partir de l'exemple ci-dessus qu'il est tout à fait acceptable de saisir une variable comme expression (par ex. TAN(45)). À condition que l'expression puisse être résolue, cela aura uniquement pour effet de saisir le résultat comme variable.

A tout moment, vous pouvez consulter une variable. Pour cela, it vous suffit de selectionner la touche À tout moment, vous pouvez consulter une variable. Pour cela, il vous suffit de sélectionner la touche sans une valeur ou expression après la variable. Par exemple, **a= an** affichera «3» dans la ligne des résultats. Si vous n'avez pas encore saisi une valeur pour a, « a=... » apparaîtra dans la ligne des resultats. résultats.

Vous pouvez toujours écraser n'importe quelle variable avec une nouvelle valeur.

4. Quelle est la reponse ? Une fois que les quatre variables ont ete saisies, vous pouvez selectionner 4. **Quelle est la réponse ?** Une fois que les quatre variables ont été saisies, vous pouvez sélectionner  $y=$   $\leftarrow$  pour afficher le résultat. La valeur de y = 3x<sup>2</sup> + 2x + TAN(45) pour la valeur de x = 3 sur la ligne mediane («34» dans cet exemple comme illustre). médiane («34» dans cet exemple comme illustré). : Orie fois que les quatre variables ont ete saisles,<br>e résultat. La valeur de  $y = 3x^2 + 2x + TAN(45)$  pour la<br>et exemple comme illustré).<br>t une condition de division par zéro, **INFINITE**<br>essage **UNDEFINED VARIABLE** (Variabl

Si l'équation contient une condition de division par zéro, **INFINITE RESULT** (Résultat infini) s'affichera. s'affichera.

Si vous obtenez un message UNDEFINED VARIABLE (Variable non definie), cela signifie que toutes les Si vous obtenez un message **UNDEFINED VARIABLE** (Variable non définie), cela signifie que toutes les variables nécessaires n'ont pas encore été saisies. Les valeurs zéro doivent être saisies telles quelles.

5. Changement de variable : À tout moment, vous pouvez modifier une des valeurs de a, b, c ou x en répétant l'étape 3 ci-dessus. Une nouvelle valeur de y sera calculée chaque fois qu'une variable sera saisie.

Par exemple, pour trouver la valeur de y =  $a(x-b)^2$  - c pour une nouvelle valeur de x=4, saisissez simplement  $x=4$   $^{-1}$ .

6. Modification de l'équation : Pour modifier l'équation, saisissez y<sup>→</sup> pour placer l'équation sur la ligne d'entrée. Déplacez le curseur à l'endroit que vous souhaitez modifier. Gardez à l'esprit que la touche  $\frac{\sf{MEM}}{\sf{BKSP}}$ (Retour arrière) supprime les opérateurs de l'équation.

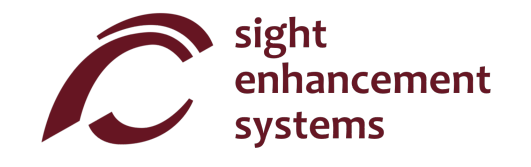

- 1. Saisie d'une nouvelle équation : Vous pouvez facilement saisir une nouvelle équation en répétant l'étape 2 ci-dessus. Les valeurs de a, b, c et x demeureront inchangées jusqu'à ce que vous les changiez vous-meme, comme explique dans l'etape 3. changiez vous-même, comme expliqué dans l'étape 3.
- 2. Tout effacer: Vous pouvez utiliser CLR (Effacer) pour effacer toutes les constantes ainsi que 2. **Tout effacer :** Vous pouvez utiliser CLR (Effacer) pour effacer toutes les constantes ainsi que l'équation et recommencer à zéro.

#### Quitter le mode Fonctions: **Quitter le mode Fonctions:**

Vous pouvez quitter le mode Fonctions simplement en appuyant sur la touche  $\frac{2\mathsf{nd}}{2\mathsf{nd}}$  f(x)  $\cdot$ 

#### Quelques lignes directrices quand vous êtes en mode Fonctions:

- Vous remarquerez que vous n'avez pas besoin d'entrer ('equation d'abord, et les variables ensuite. Vous remarquerez que vous n'avez pas besoin d'entrer l'équation d'abord, et les variables ensuite. Vous pouvez commencer par saisir les variables. Si vous saisissez des variables qui ne sont pas dans Vous pouvez commencer par saisir les variables. Si vous saisissez des variables qui ne sont pas dans l'équation, celles-ci seront ignorées. Si vous ne saisissez pas toutes les variables requises par l'équation, vous obtiendrez un message UNDEFINED VARIABLE (Variable non définie) quand vous saisissez y= **d**. de Fonctions simplement en appuyant sur la touche <mark>2nd</mark> *f*(x)<br>
ices quand vous êtes en mode Fonctions:<br>
e vous n'avez pas besoin d'entrer l'équation d'abord, et le<br>
ncer par saisir les variables. Si vous saisissez des var
- · Vous pouvez aussi modifier l'équation et conserver les mêmes variables.

#### Errors **Errors**

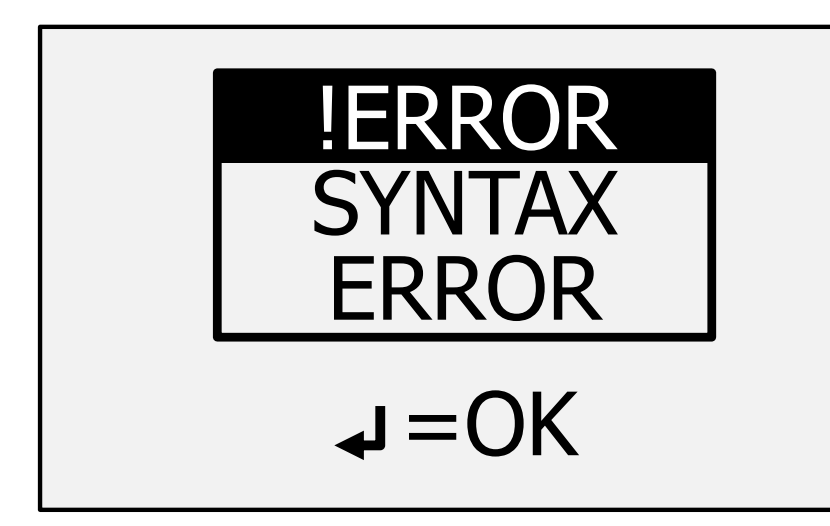

Vous ferez parfois des erreurs de saisie, par exemple Vous ferez parfois des erreurs de saisie, par exemple oublier de fermer une parenthèse ou diviser par zéro. Dans un tel cas, vous obtiendrez un message SYNTAX Dans un tel cas, vous obtiendrez un message **SYNTAX**  ERROR (Erreur de syntaxe) comme dans I'image de **ERROR** (Erreur de syntaxe) comme dans l'image de gauche. gauche.

Il se peut que vous voyiez d'autres types de messages d'erreur, comme « **INVALID ARGUMENT** » (Argument invalide) ou « **INFINITE RESULT** » (Résultat infini).

Pour corriger l'erreur, appuyez simplement sur **les l**ee qui vous renverra à la ligne d'entrée. Utilisez les touches  $\left\{\left\{\right\}\right\}_{\mathbb{R}^{\text{KSP}}}$  (Retour arrière) pour corriger l'erreur. BKSP EREANT ENTRE RESULT » (Résultat infini).<br>
Suise peut que vous voyiez d'<br>
d'erreur, comme « INVALID<br>
invalide) ou « INFINITE RESUL<br>
IITE RESULT » (Résultat infini).<br>
TE RESULT » (Résultat infini).

Remarque: Les expressions qui se traduisent par un résultat infini, comme la division par zéro, donneront un message « INFINITE RESULT » (Resultat infini). un message « **INFINITE RESULT** » (Résultat infini).

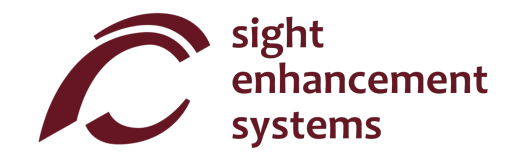

#### Depannage **Dépannage**

#### La batterie ne se recharge pas: **La batterie ne se recharge pas:**

La batterie de la calculatrice SciPlus-3300 peut se décharger entièrement au bout d'un mois ou plus d'inactivite. Branchez simplement la calculatrice comme pour la recharger pendant environ une demi-d'inactivité. Branchez simplement la calculatrice comme pour la recharger pendant environ une demiheure. Ensuite, faites une reinitialisation en introduisant un trombone dans le petit trou qui se trouve sur heure. Ensuite, faites une réinitialisation en introduisant un trombone dans le petit trou qui se trouve sur la face arrière de la calculatrice, et poussez doucement jusqu'à entendre/sentir un petit clic. Puis, laissez la calculatrice branchée au moins toute une nuit pour qu'elle se recharge entièrement. Remarque : après une reinitialisation, la langue redeviendra par defaut I'anglais. Voir la page 11 pour changer la langue. une réinitialisation, la langue redeviendra par défaut l'anglais. Voir la page 11 pour changer la langue. rice, et poussez aoucement jusqu'a entendre/sentir<br>noins toute une nuit pour qu'elle se recharge entière<br>ne redeviendra par défaut l'anglais. Voir la page 11 pc<br>ut pas le problème, déterminez s'il y a un problème a<br>vant de

Si la réinitialisation ne résout pas le problème, déterminez s'il y a un problème au niveau du chargeur USB ou bien du cordon en essayant de recharger avec un autre chargeur USB ou un autre cordon. ou bien du cordon en essayant de recharger avec un autre chargeur USB ou un autre cordon.

#### La calculatrice SciPlus agit de maniere erratique: **La calculatrice SciPlus agit de manière erratique:**

Effectuez une réinitialisation en insérant un trombone dans le petit trou situé sous la calculatrice et poussez doucement jusqu'à ce que vous entendiez / sentiez un petit clic.

#### Le SciPlus n'a pas de son **Le SciPlus n'a pas de son:**

Le SciPlus-3300 est conçu pour être utilisé avec des oreillettes ou des haut-parleurs. Il n'y a pas de hautparleur externe. Reportez-vous à «Sortie vocale» pour vous assurer que le son est activé et réglé au volume approprié. S'il n'y a toujours pas de son, vérifiez que vous utilisez des oreillettes qui fonctionnent et que le selecteur de volume est bien regle. le sélecteur de volume est bien réglé.

#### Entretien **Entretien**

Si, pour une raison ou pour une autre, vous avez besoin d'entretien ou d'aide pour votre calculatrice Si, pour une raison ou pour une autre, vous avez besoin d'entretien ou d'aide pour votre calculatrice SciPlus-3300, veuillez contacter le revendeur autorisé à qui vous l'avez achetée.

Si vous avez acheté directement auprès de Sight Enhancement Systems, contactez service@sightenhancement.com et incluez les informations suivantes.

- Le numéro de série de la calculatrice SciPlus-3300 (voir l'étiquette sur la face arrière)
- Une description du probleme. Une description du problème.

La robustesse de la calculatrice SciPlus de Sight Enhancement Systems est légendaire, et vous devriez pouvoir l'utiliser en toute confiance pendant de nombreuses années.

#### Garantie **Garantie**

La calculatrice SciPlus-3300 est couverte par une garantie limitée d'un an à compter de la date d'achat. La garantie couvre les pièces, la main d'œuvre et les frais de livraison. Les marchandises peuvent être renvoyées uniquement sur autorisation de Sight Enhancement Systems. La garantie couvre « l'usure normale », et non les dommages résultant d'une utilisation inappropriée évidente du produit. Les exemples d'utilisation inappropriée sont notamment, mais pas exclusivement, les dommages dus à l'exposition à l'humidité ou à une chaleur extrême, les dommages dus à une chute de l'appareil, et l'endommagement matériel des connecteurs et des fiches. e la calculatrice SciPlus-3300 (voir l'étiquette sur la fa<br>coblème.<br>atrice SciPlus de Sight Enhancement Systems est lé<br>onfiance pendant de nombreuses années.<br>est couverte par une garantie limitée d'un an à com<br>i, la main d

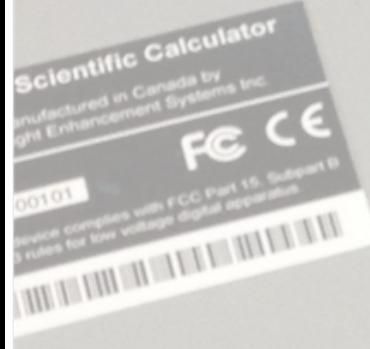

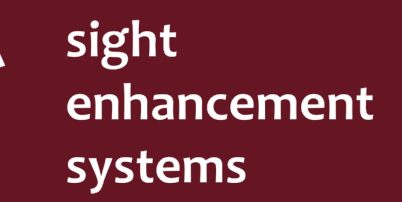

364 Huron Avenue South Ottawa, Ontario K1Y oW7 **CANADA** 

Chargee

www.sightenhancement.com